## <span id="page-0-0"></span>**General Instructions**

Use this spreadsheetto file your 1099s issued for the year. Keep allsupporting documentation in case of audit. Check these resources if you need more help.

*Note: This is the only approved template to upload your data. If you file 250 or more forms, you must use the fixed-length filing option. Se[e Online Filing and Paying of Withholding and Mineral Production.](http://tax.utah.gov/developers/withholding)*

Follow these steps to complete and submit your return:

- 1. Complete and save your return.
- 2. Go to [Taxpayer](https://tap.tax.utah.gov/TaxExpress) Access Point (TAP).
- 3. Log into your account and upload your file.

### **Important**

- Don't copy or alter cells or their formatting.
- Don't leave blank lines in the spreadsheet. It will cause errors.
- Dropdown menus have been provided where possible.
- Use the **Paste Special** option and choose the **Values** radio box when copying data into the template.
- <span id="page-0-1"></span>• Microsoft Excel 2010 automatically saves files as .xlsx. You must save your file as .xls to upload.

### **Line-by-Line Instructions**

*Note:* This template only contains columns for information required by the state of Utah rather than all the boxes on a federal form 1099.

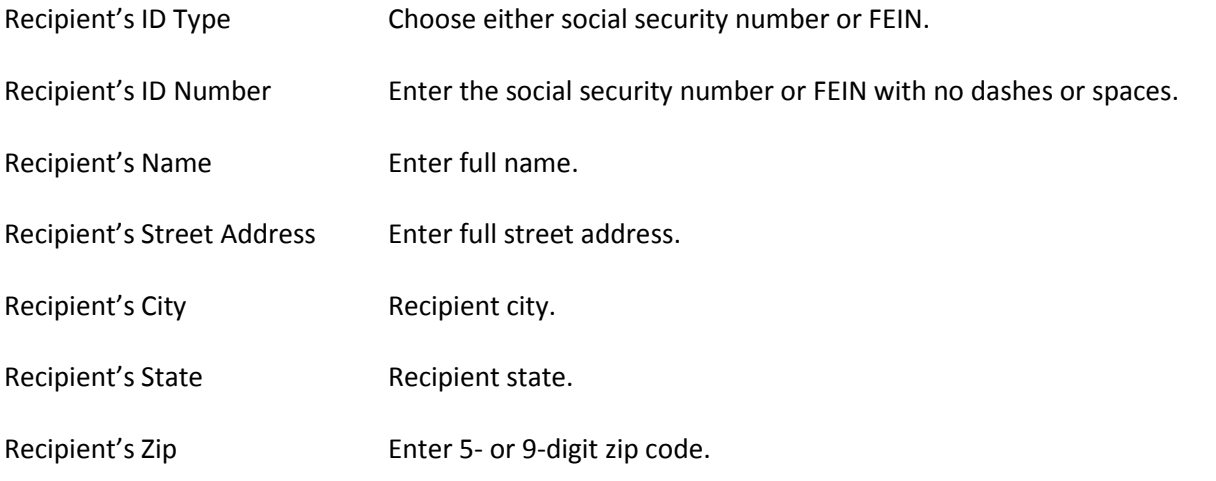

This spreadsheet has the following tabs:

- *Template Instructions*
- *Utah 1099 Template*

# **Utah Withholding 1099 Excel Instructions**

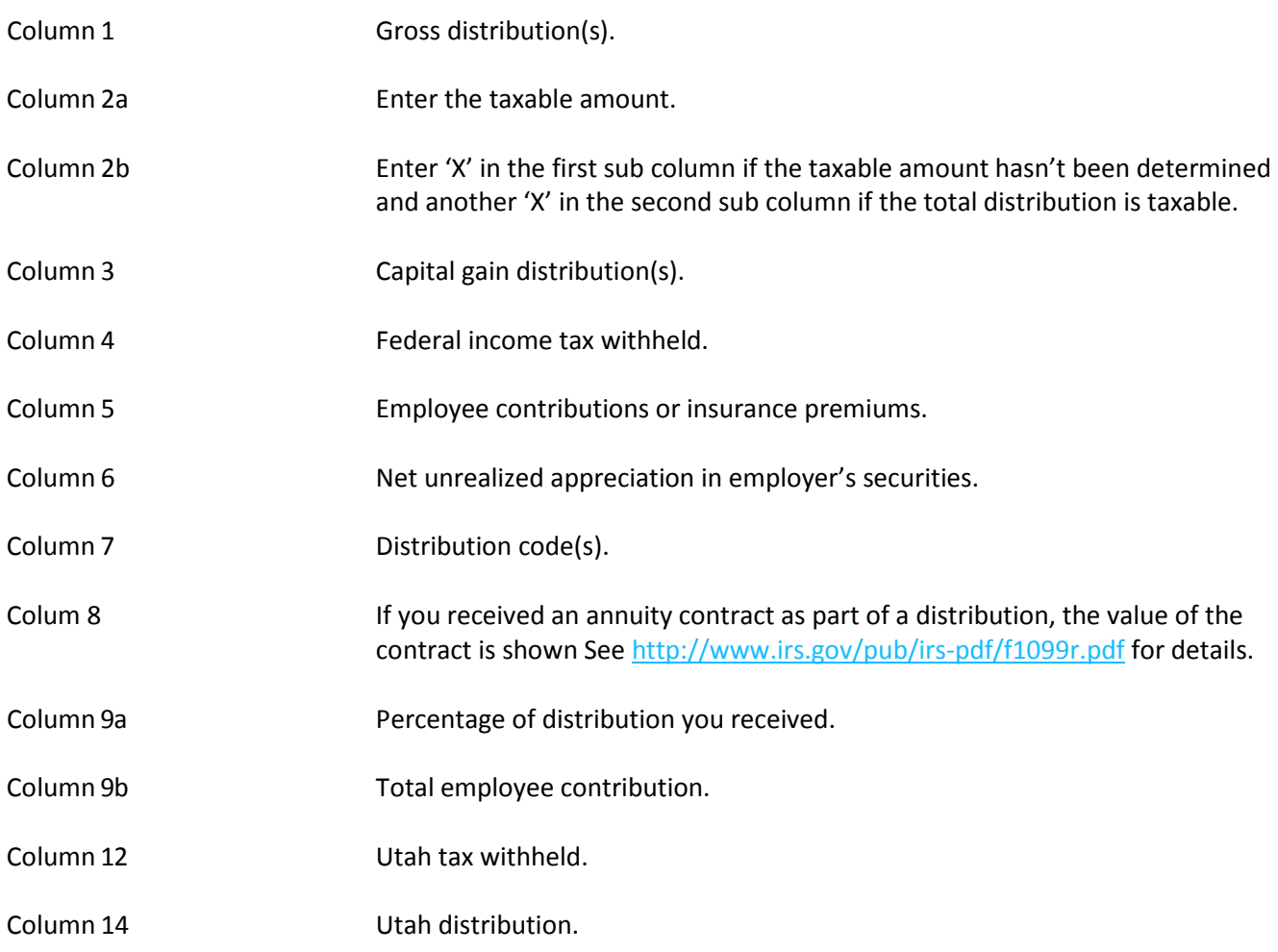

## <span id="page-1-0"></span>**References/Resources**

### **Forms and Publications**

The following forms and publications provide additional information:

- *[Online Filing and Paying of Withholding and Mineral Production](http://tax.utah.gov/developers/withholding)*
- Publication 14, *[Utah Withholding Tax Guide](http://tax.utah.gov/forms/pubs/pub-14.pdf)*
- Publication 58, *[Utah Interest and Penalties](http://tax.utah.gov/forms/pubs/pub-58.pdf)*

### **Information Updates**

Contact the Tax Commission immediately if account information changes. Submit changes on the following forms:

- **TC-69**, *Utah State Business and Tax Registration* open a new business or change ownership
- **TC-69C**, *Notice of Change for a Tax Account* change address, close an outlet or account, and add or remove an officer or owner

### **Taxpayer Resources**

The Tax Commission offers online workshopsto help taxpayers understand Utah taxes. Visit **tax.utah.gov/training** for a list of all training resources.

See the Tax Commission's home page at **tax.utah.gov** for accessto online services, forms, and publications.